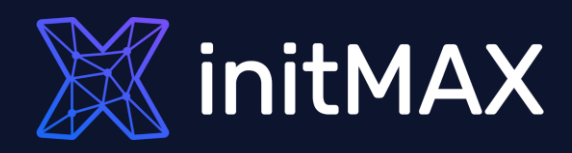

#### Webinar

## The power of tags

all our microphones are muted ask your questions in Q&A, not in the Chat use Chat for discussion, networking or applause

## The power of tags WHAT ARE TAGS?

- A tag is a keyword or term assigned to a piece of information.
- **Tags are generally chosen informally and personally by the** entity's creator or by its viewer.
- > They may also be chosen from a controlled vocabulary, i.e., naming policy

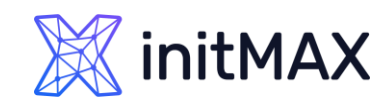

umm

**CONSULTANT** 

## The power of tags WHAT ARE TAGS?

- In Zabbix, tags are realized as a pair of the tag name and value.
- But you can also use only the name or pair it with a value:

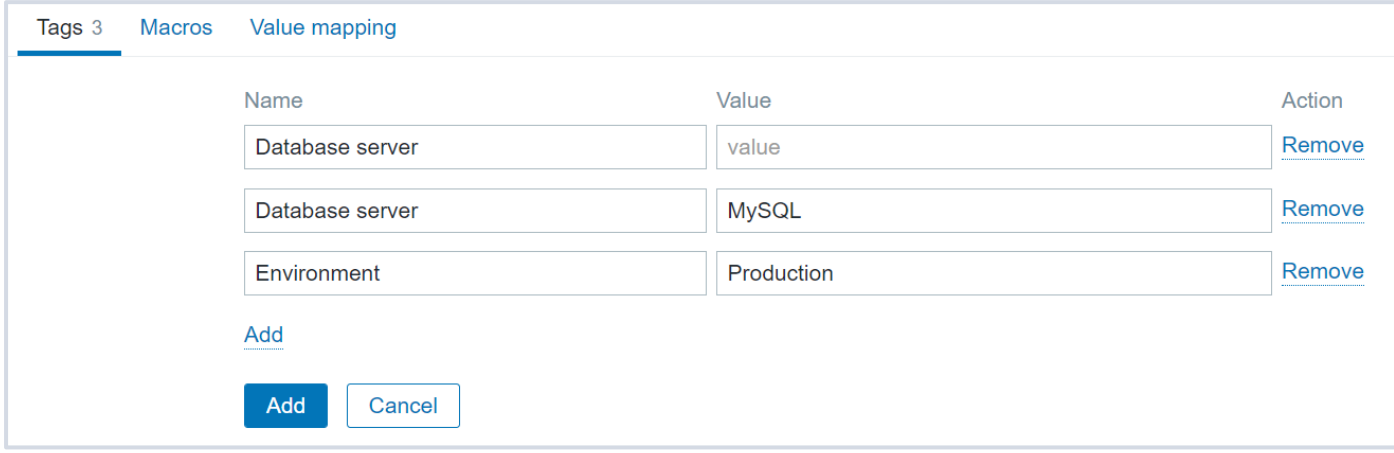

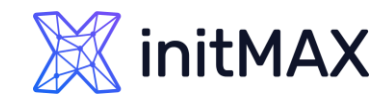

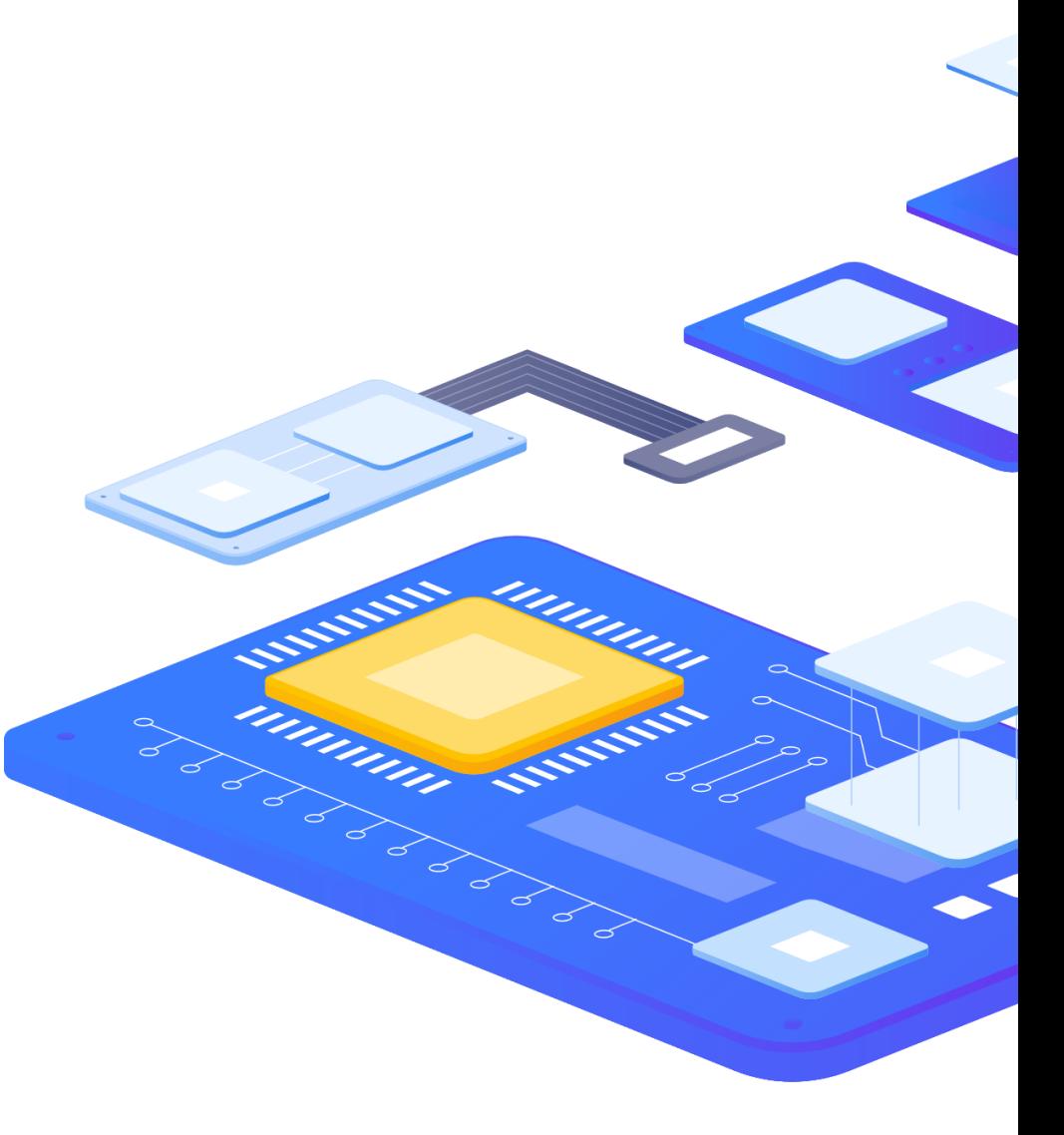

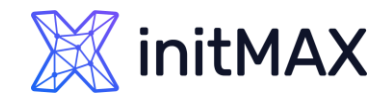

#### The power of tags

## Where can we define tags?

Tags can be defined for various entities in Zabbix:

- **t** templates
- **hosts**
- **>** items
- **Web scenarios**
- **>** triggers
- $\rightarrow$  template items and triggers
- **host, item and trigger prototypes**
- **> Services**

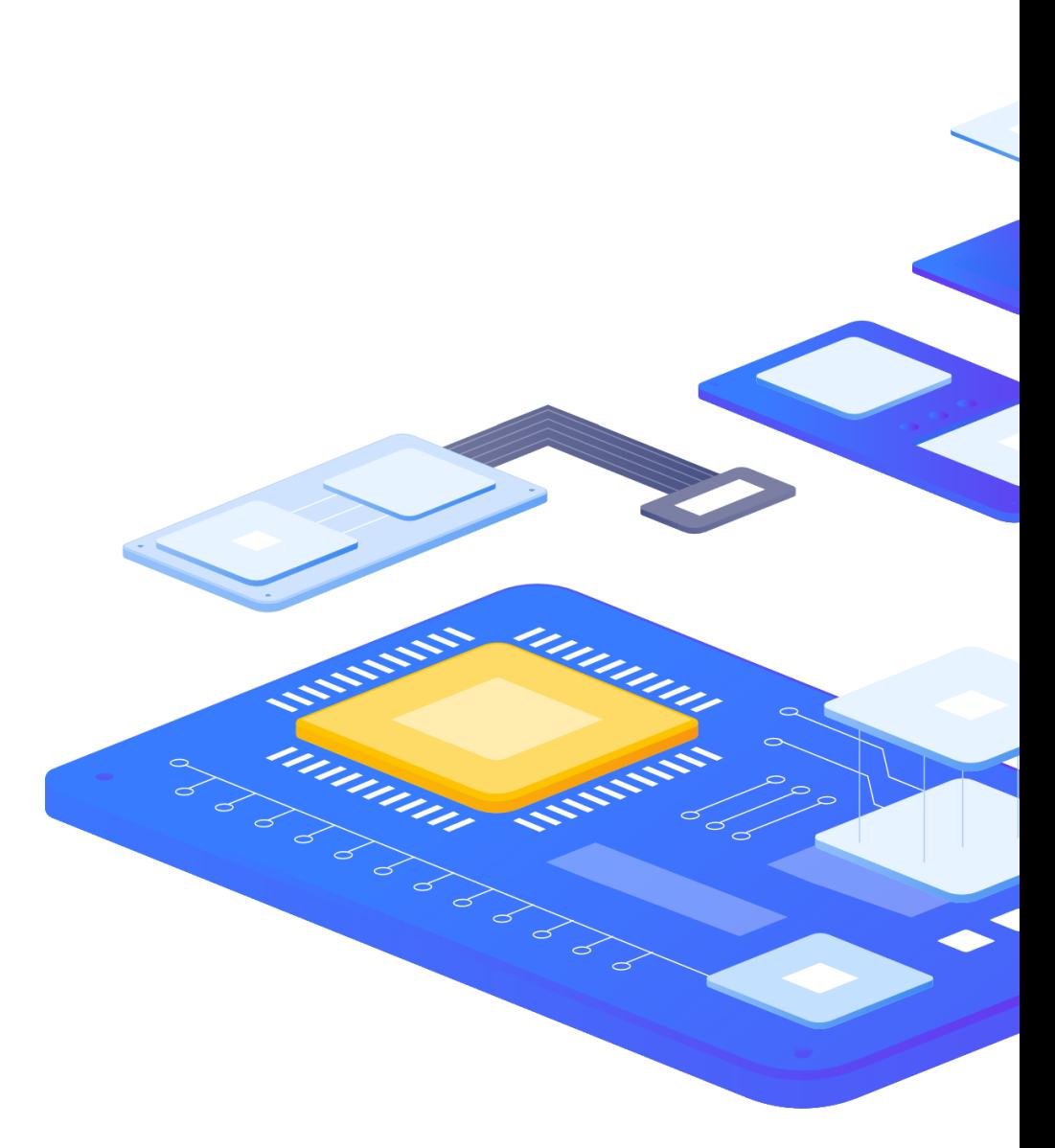

The purpose of the tags

umman

1

### The power of tags WHY DO WE NEED TAGS ?

Tags have several uses, most notably, to mark events. If entities are tagged, the corresponding new events get marked accordingly:

- **D** with tagged templates any host problems created by relevant entities (items, triggers, etc) from this template will be marked
- **If** with tagged hosts any problem of the host will be marked
- **I** with tagged items, web scenarios any data/problem of this item or web scenario will be marked
- with tagged triggers any problem of this trigger will be marked

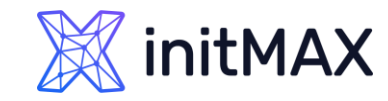

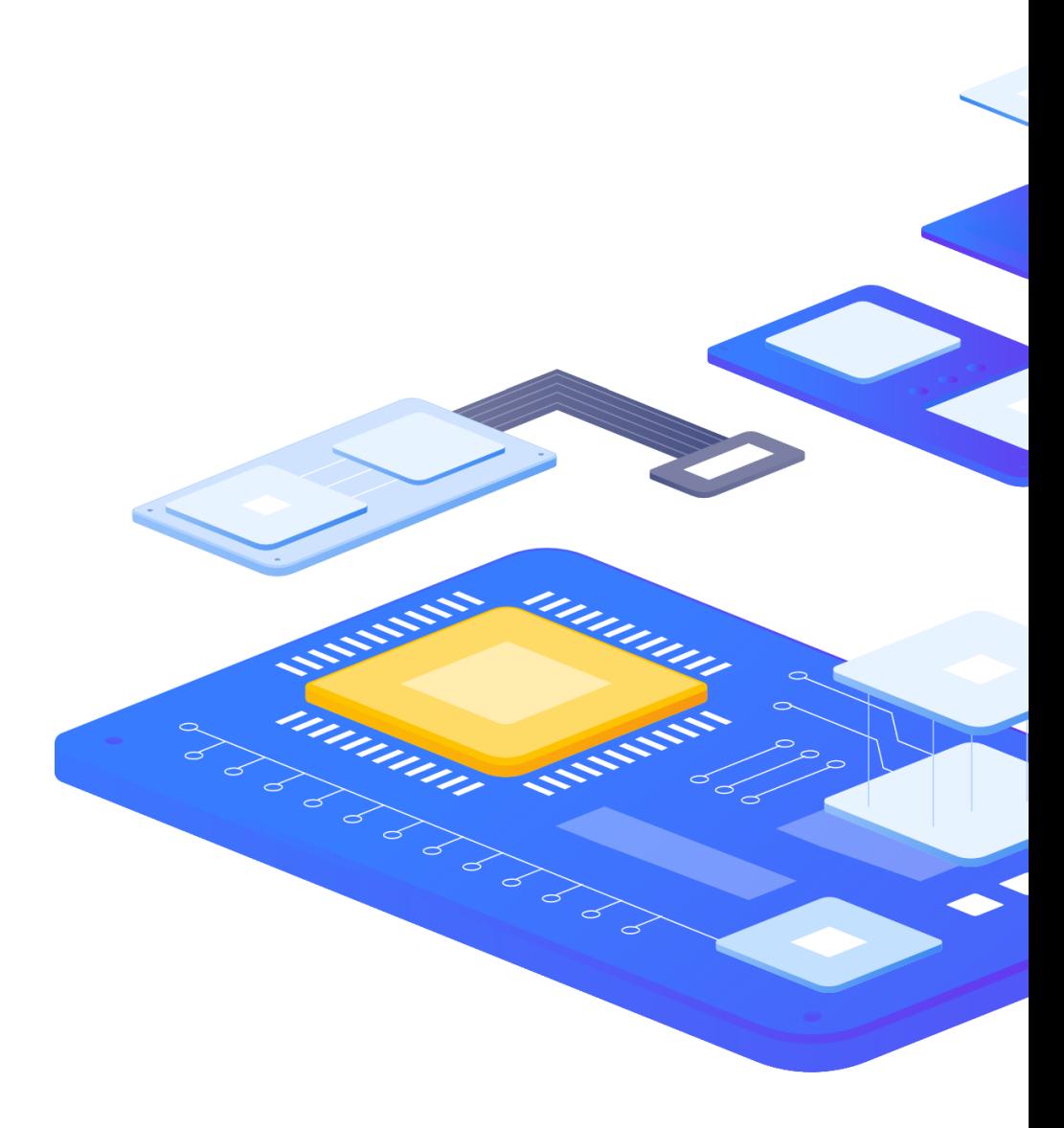

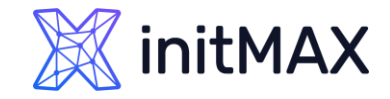

Depending on location of tag, different types of macros can be used:

- {HOST.HOST}, {HOST.NAME}, {HOST.CONN}, {HOST.DNS}, {HOST.IP}, {HOST.PORT} and {HOST.ID}
- {INVENTORY.\*} macros
- **D** User macros

A problem event inherits all tags from the whole chain of templates, hosts, items, web scenarios, triggers.

Identical tag:value combinations (after resolved macros) are merged into one, when marking the event.

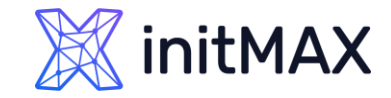

#### Template level:

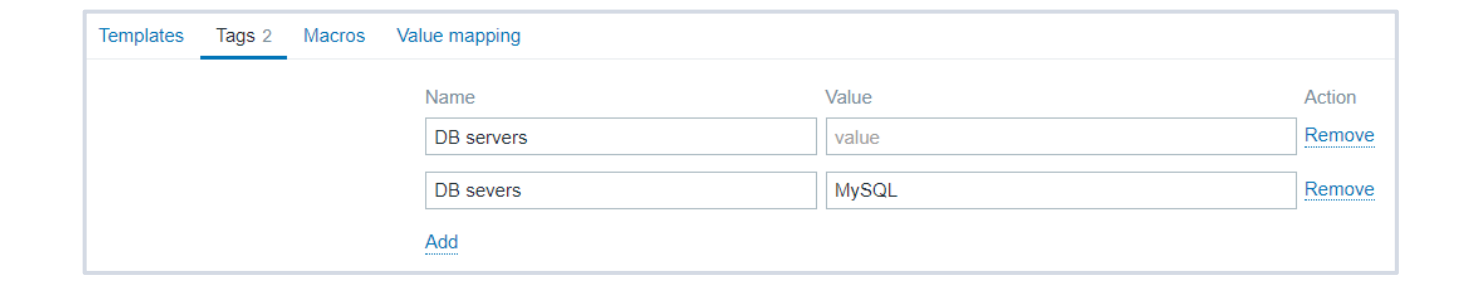

#### Host level:

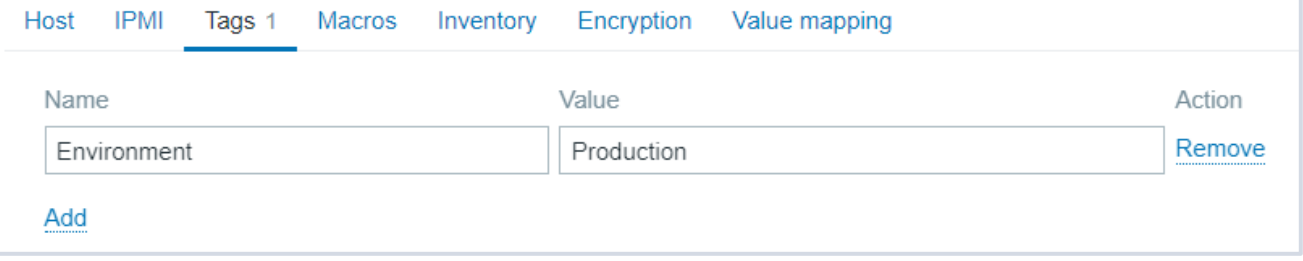

#### Item level:

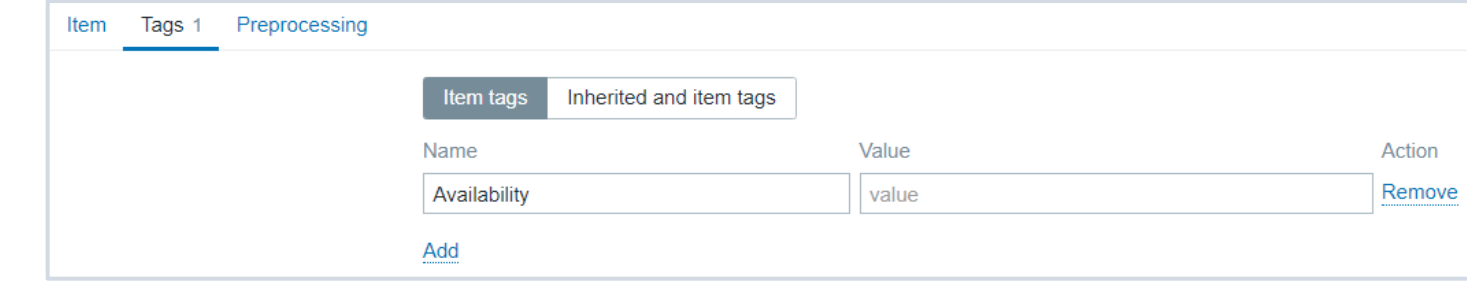

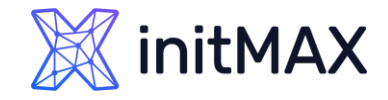

We will get a problem event, which we can easily track down using Monitoring - > Problems page tag filters:

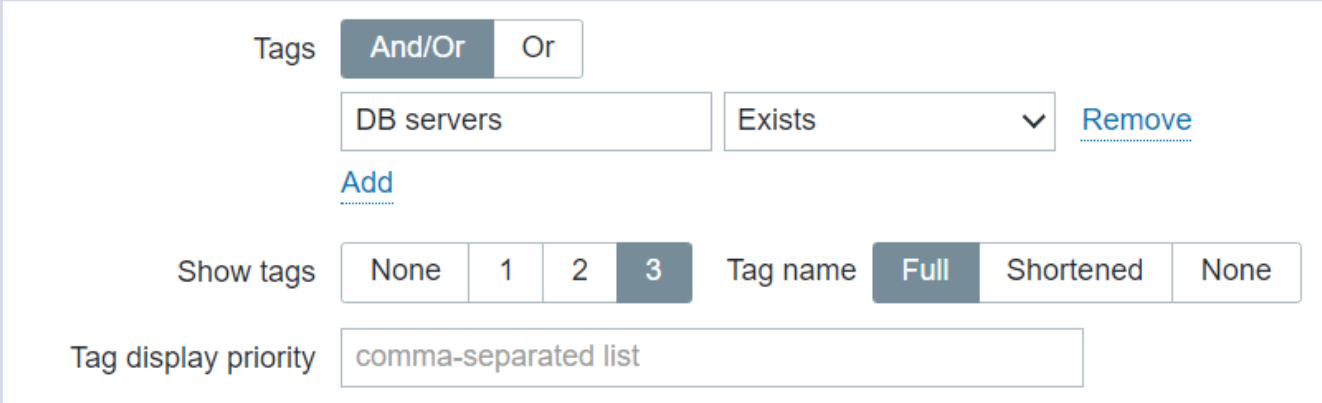

And it will be marked with all previously created tags:

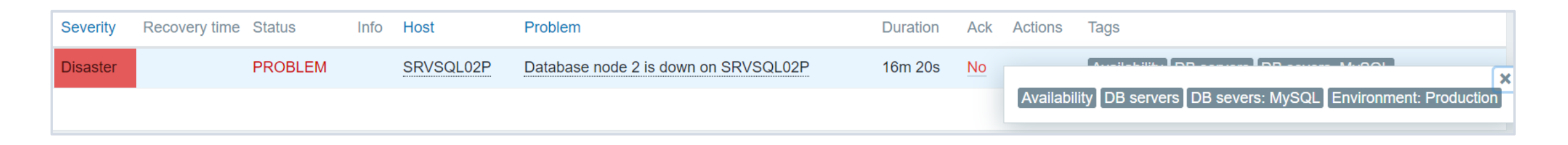

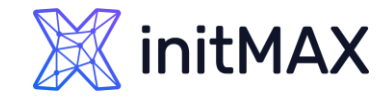

#### We can mark hosts, by using Hosts level and Template level tags:

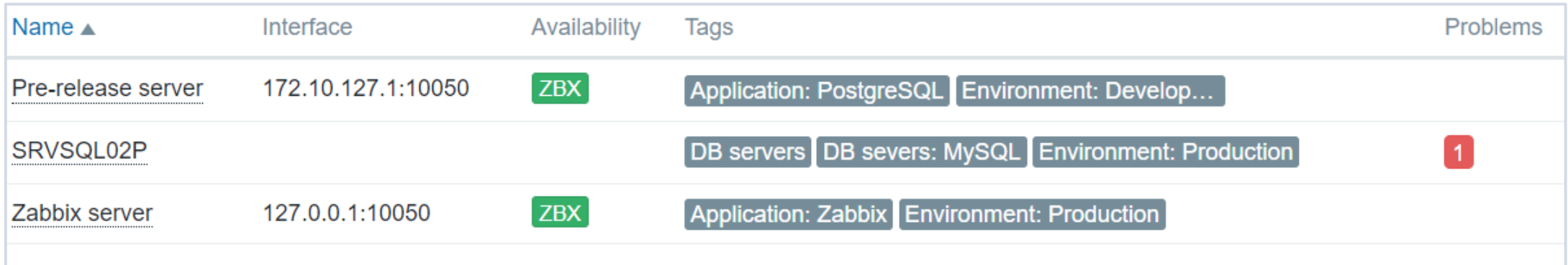

#### We can mark items, by using item level tags:

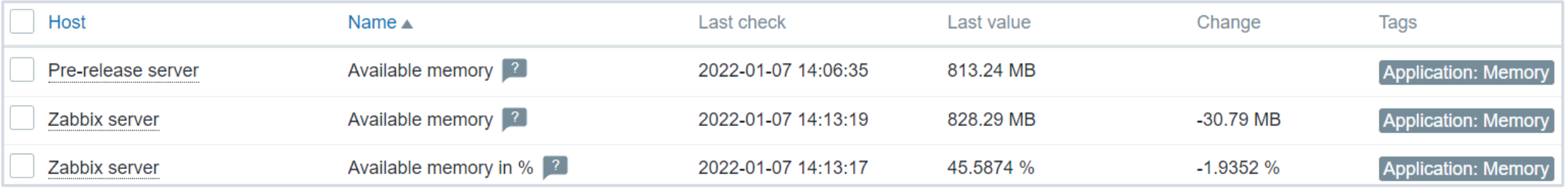

#### Allowing us to mark, group, find and understand current state of our infrastructure and, do much more.

## Tag use cases

ummar

2

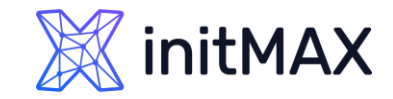

Limit MySQL administrators to only see MySQL server problems.

- $\rightarrow$  Go to Administration  $\rightarrow$  User groups
- **DET Click on Create user group or select an existing one**
- Click on the Tag filter tab, select a host group and specify tag DB severs: MySQL

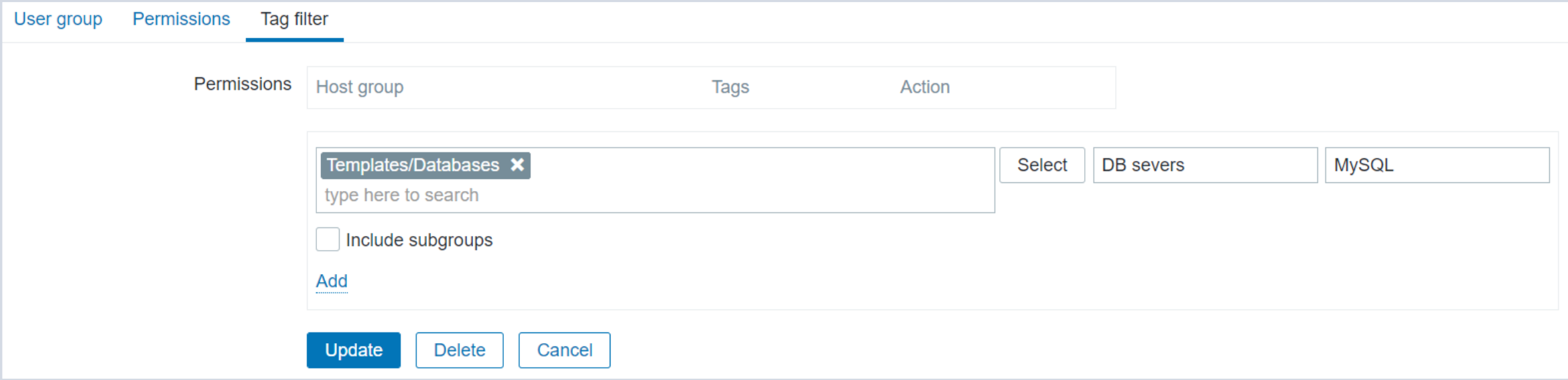

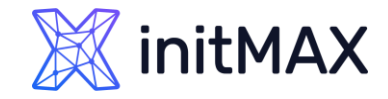

Notify PostgreSQL administrators only about PostgreSQL server problems.

- ▶ Go to Configuration  $\rightarrow$  Actions  $\rightarrow$  Trigger actions
- Click on Create action
- > Name the action
- Selection condition type: Tag value and specify tag DB servers: PostgreSQL

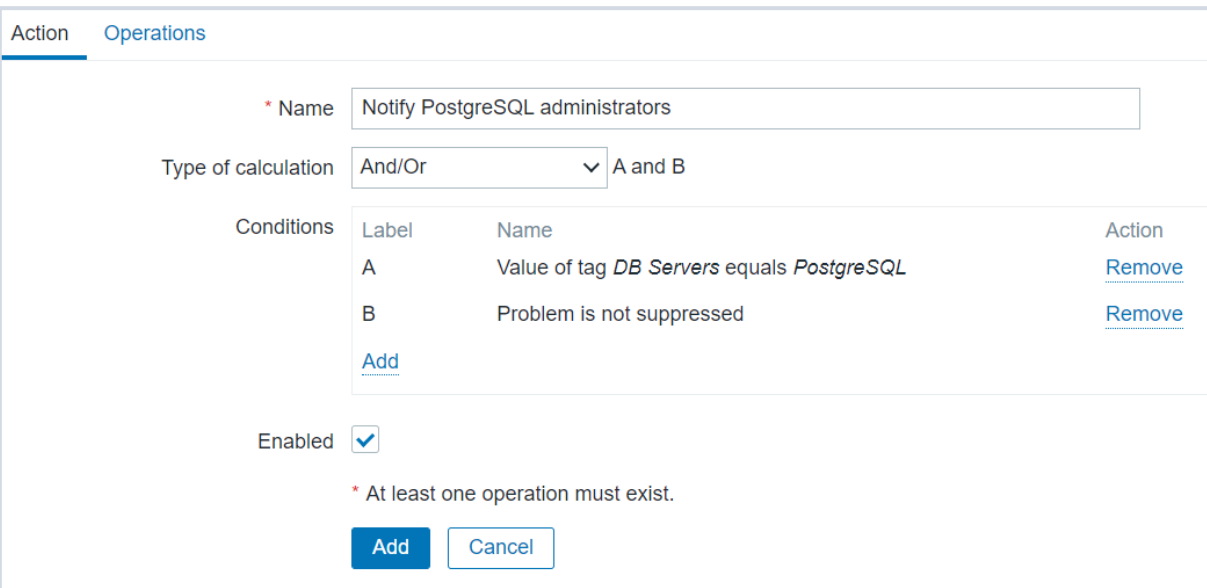

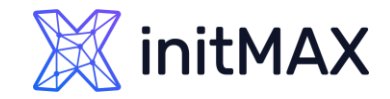

Supress Oracle related problems, while database is under maintenance

- $\rightarrow$  Go to Configuration  $\rightarrow$  Maintenance
- **D** Click on Create maintenance period
- **> Fill in required fields, Select host groups or hosts**
- Specify tag DB Servers: Oracle

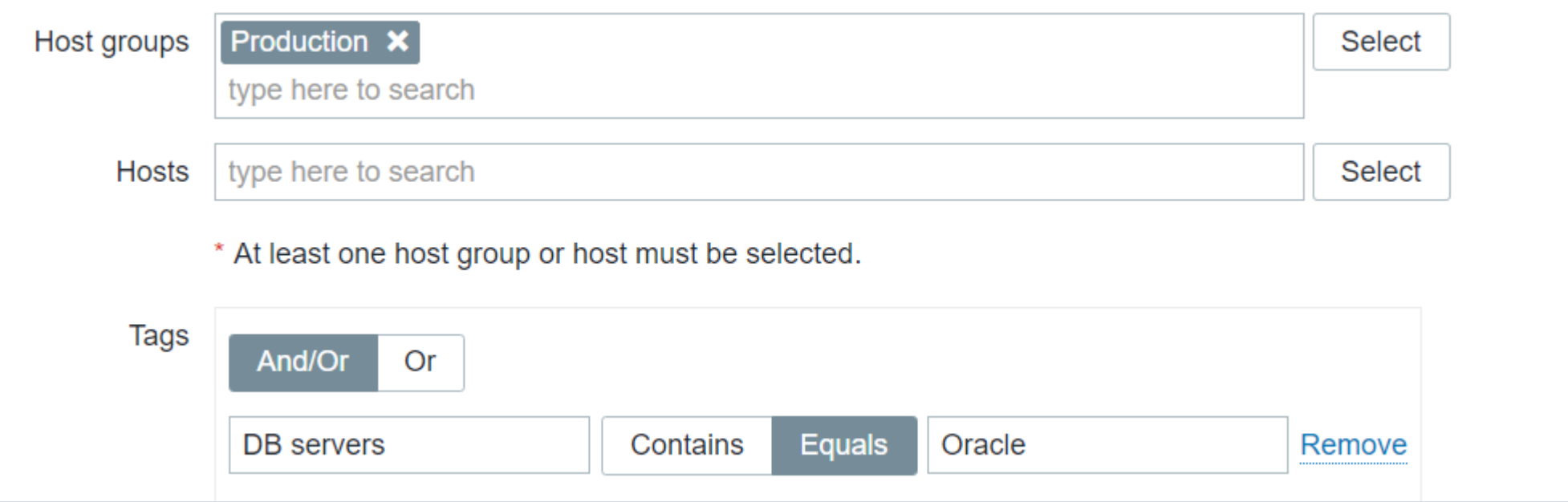

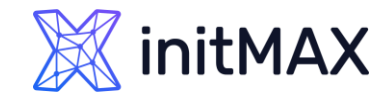

Use information extracted from item value as tag

- ▶ Go to trigger configuration
- **>** Fill in the required fields
- Use an {{ITEM.VALUE<N>}.regsub()} macro in the tag value

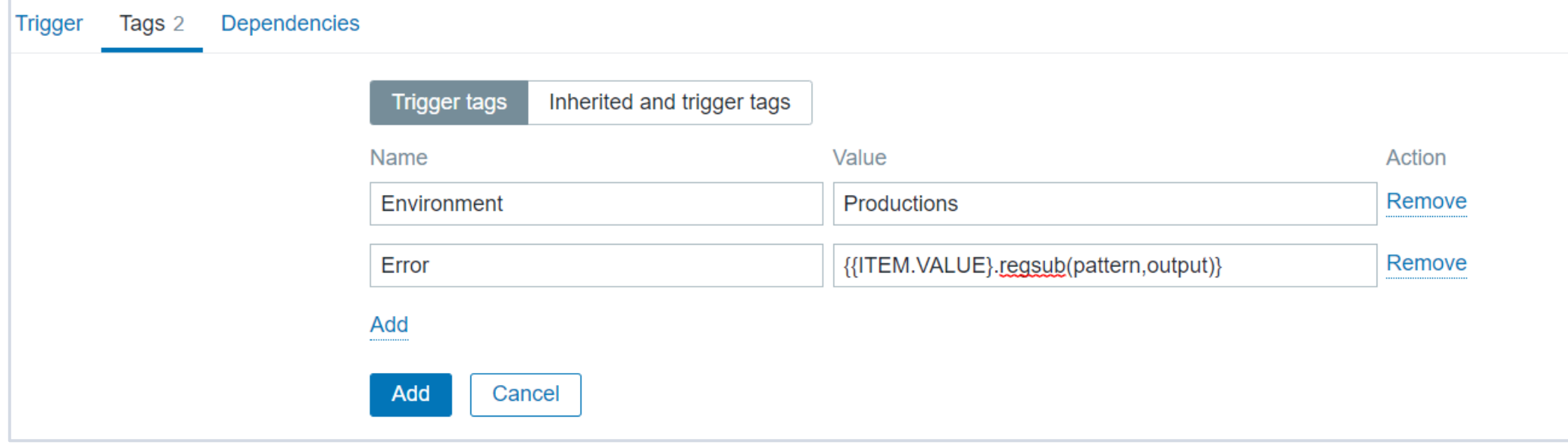

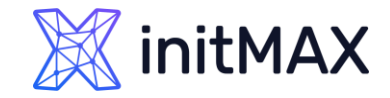

#### Aggregation by tag:value

- **Go to item configuration**
- Select type Calculated
- ▶ Create a custom key
- Specify the calculation formula

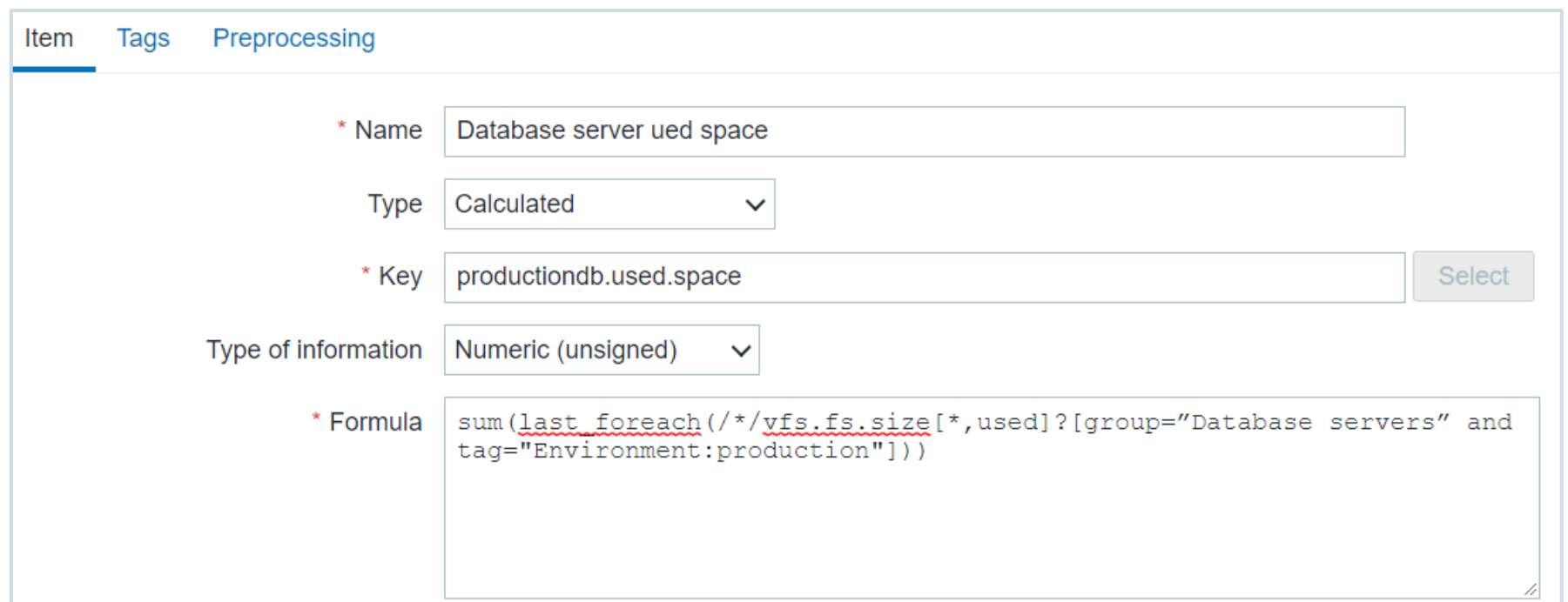

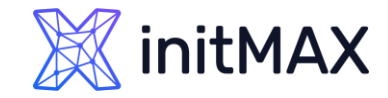

Executing script with parametter tag:value

- ▶ How to pass parameters to script?
- Set Tag in trigger
- **Pass Tag value to script**

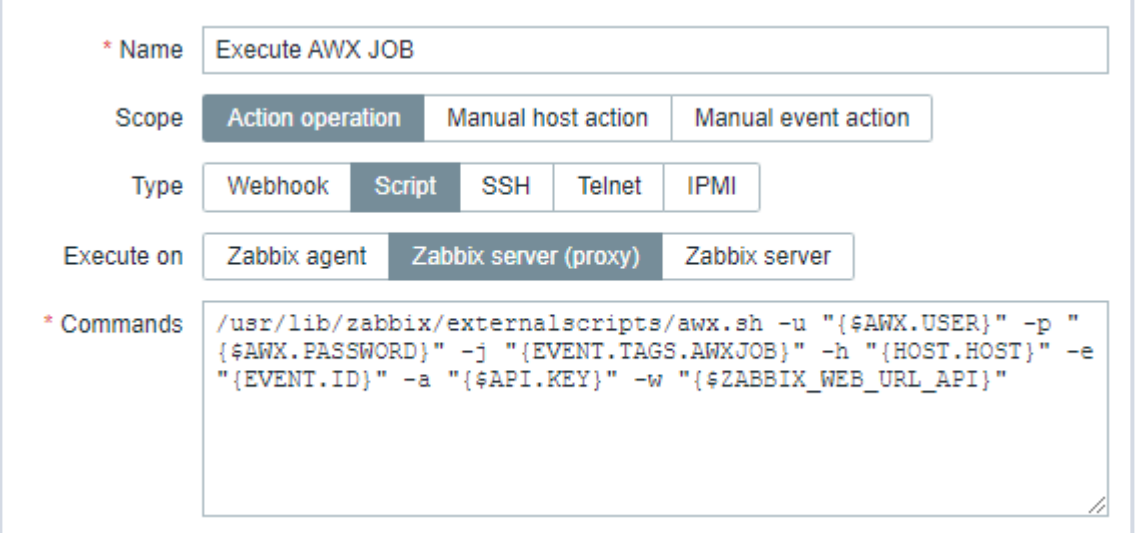

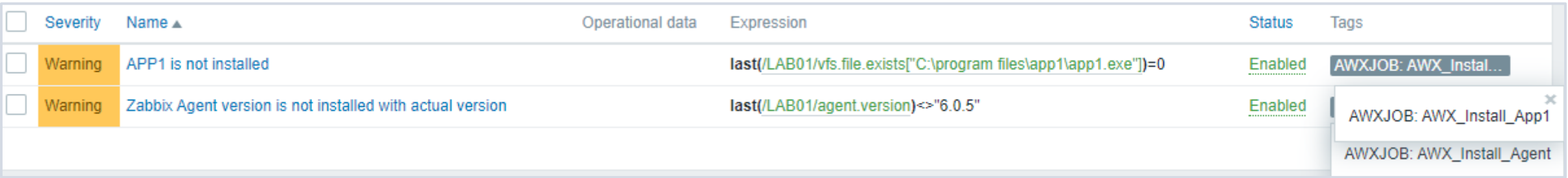

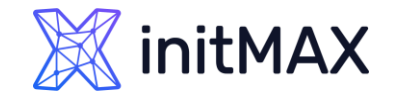

## The power of tags SLA and Services

Based directly on Tags

- **Tags for Service state condition definition**
- **New Tags Service state result**

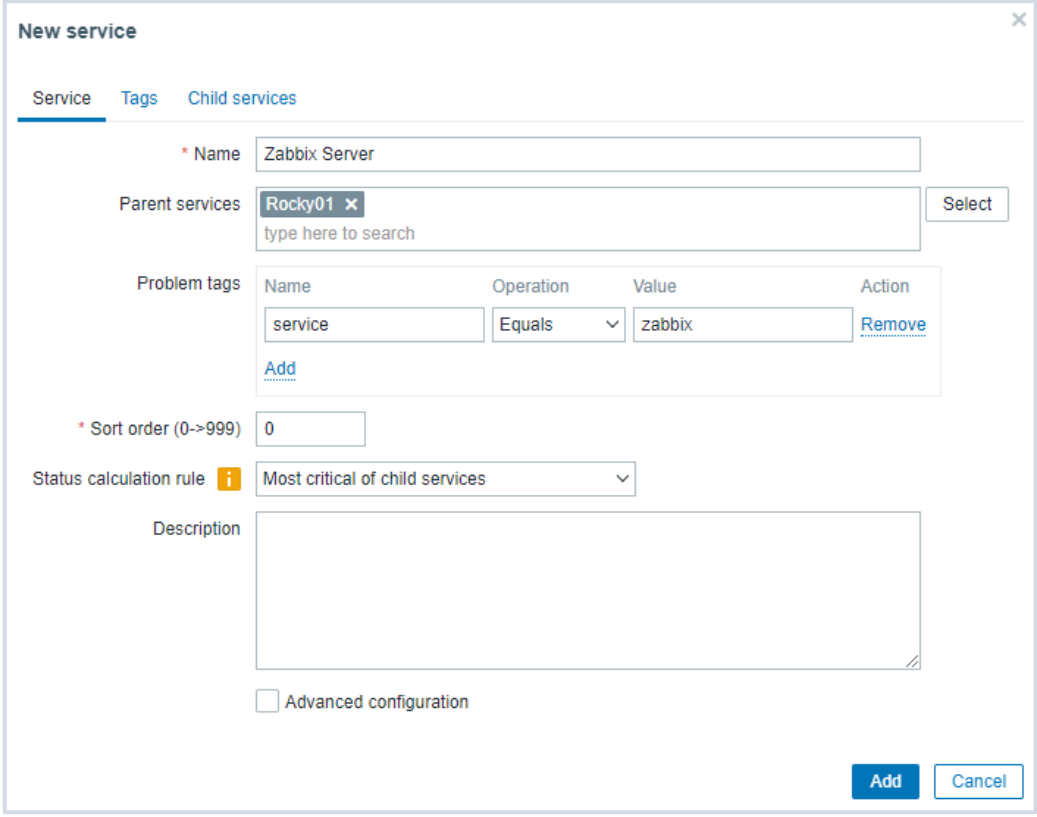

# 3

#### Event correlation

umman

In Zabbix, it is possible to correlate problem events with their resolution.

- ▶ On trigger level Allows to correlate separate problems reported by one trigger, need to have Multiple Problem Event Generation mode enabled for a trigger
- Globally Problems reported from different triggers can be correlated using global correlation rules

Avoid using common tag names that may end up being used by different correlation configurations

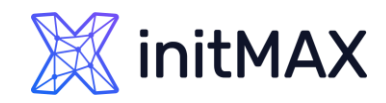

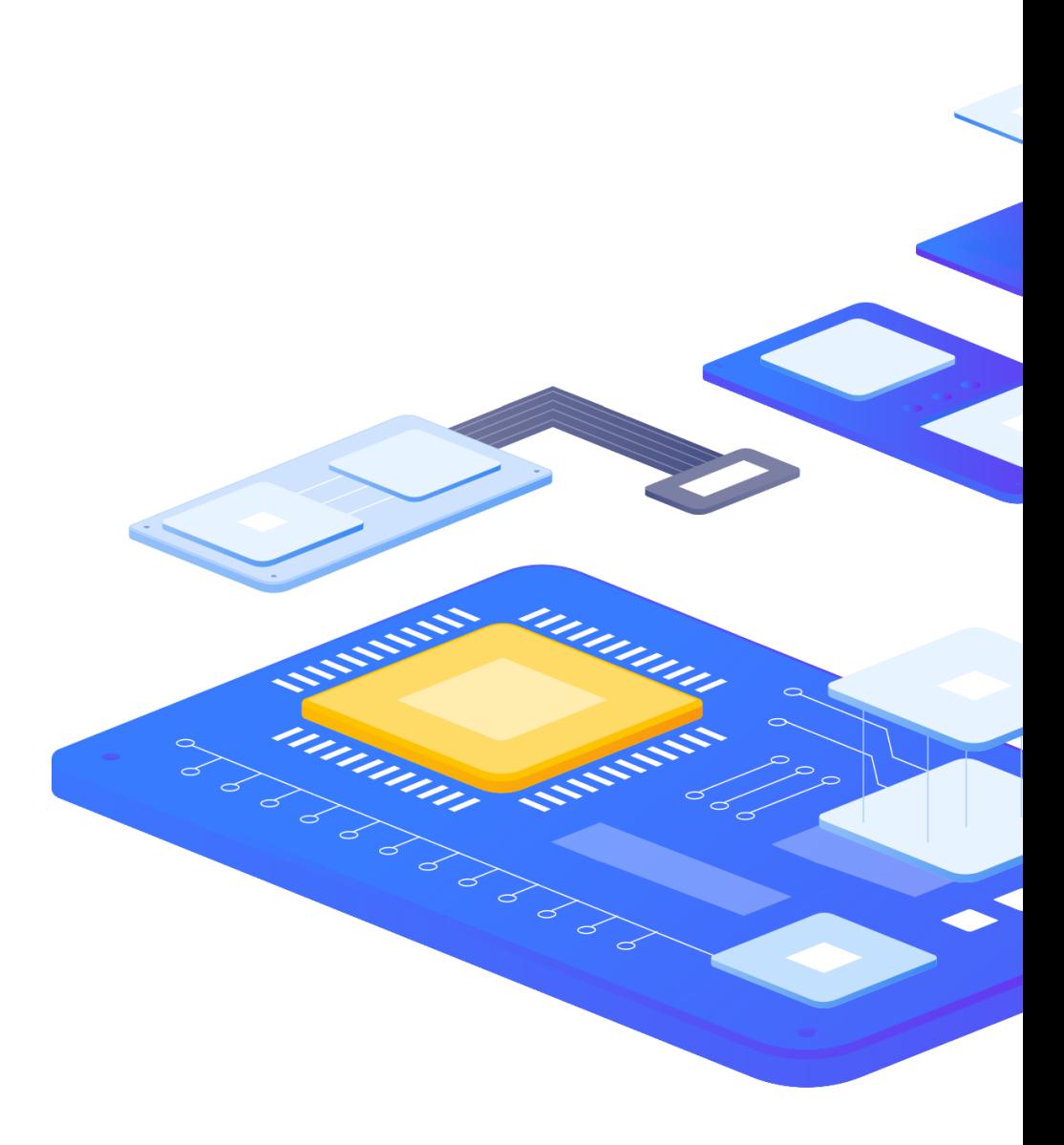

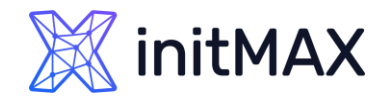

#### The power of tags TRIGGER-BASED EVENT CORRELATION

In general, an OK event closes all problem events created by one trigger, but there are cases when we require a more detailed approach.

Correlate separate problems reported by one trigger

- **Tags are used to extract values and create identification for** problem events
- **Problems can be closed individually based on matching tags and** their values

Useful for events, log files, SNMP traps, etc.

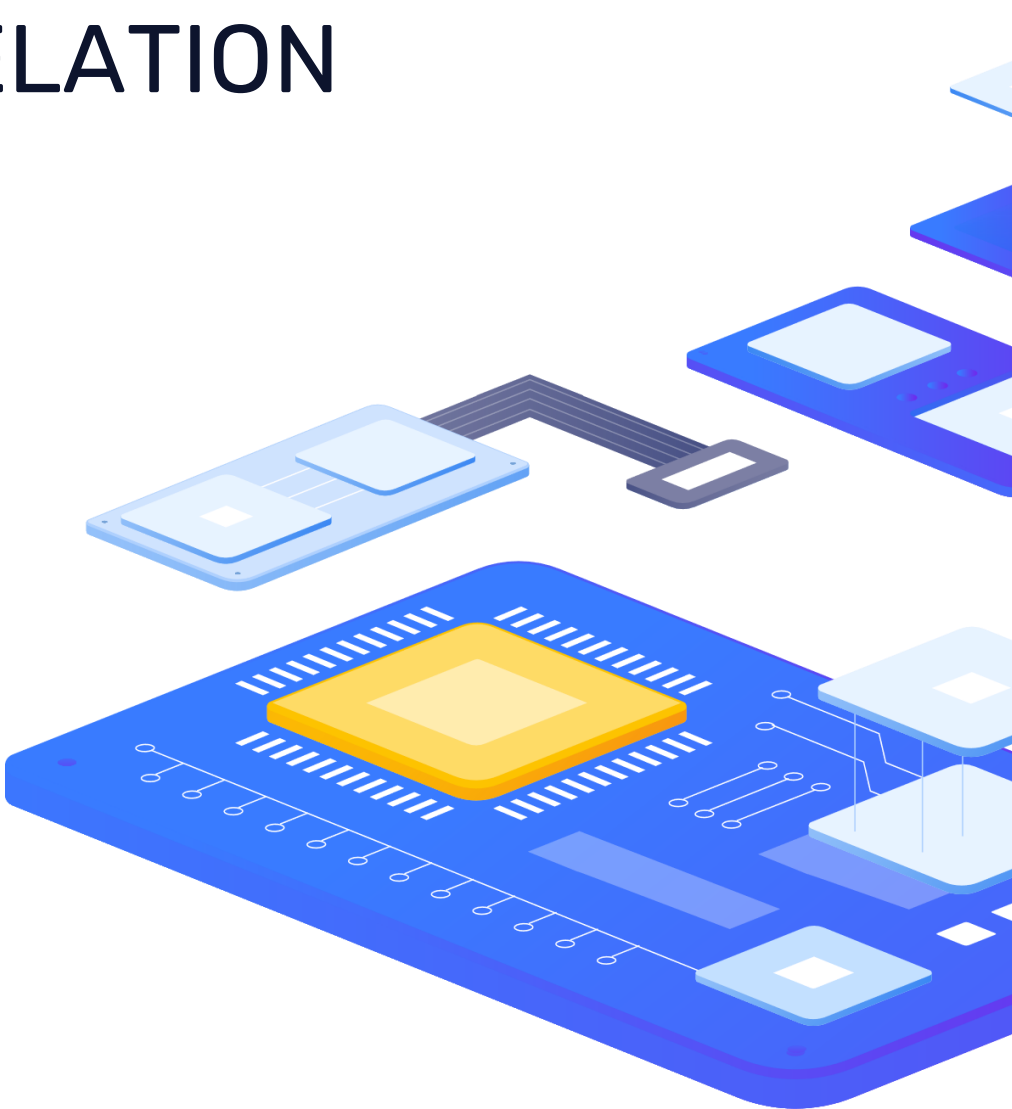

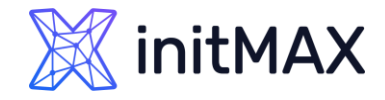

#### The power of tags TRIGGER-BASED EVENT CORRELATION

Substring extraction is usually used for populating the tag name or tag value, with a specific value using a macro function, i.e. :

-------------------------------------

{{ITEM.VALUE}.regsub(pattern, output)} {{ITEM.VALUE}.iregsub(pattern, output)} {{#LLDMACRO}.regsub(pattern, output)} {{#LLDMACRO}.iregsub(pattern, output)}

By applying a regular expression to the value obtained by the {ITEM.VALUE}, {ITEM.LASTVALUE} macro or a low-level discovery macro

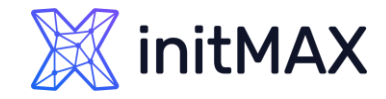

#### The power of tags

## TRIGGER-BASED EVENT CORRELATION

#### So, creating a trigger with an example tag:

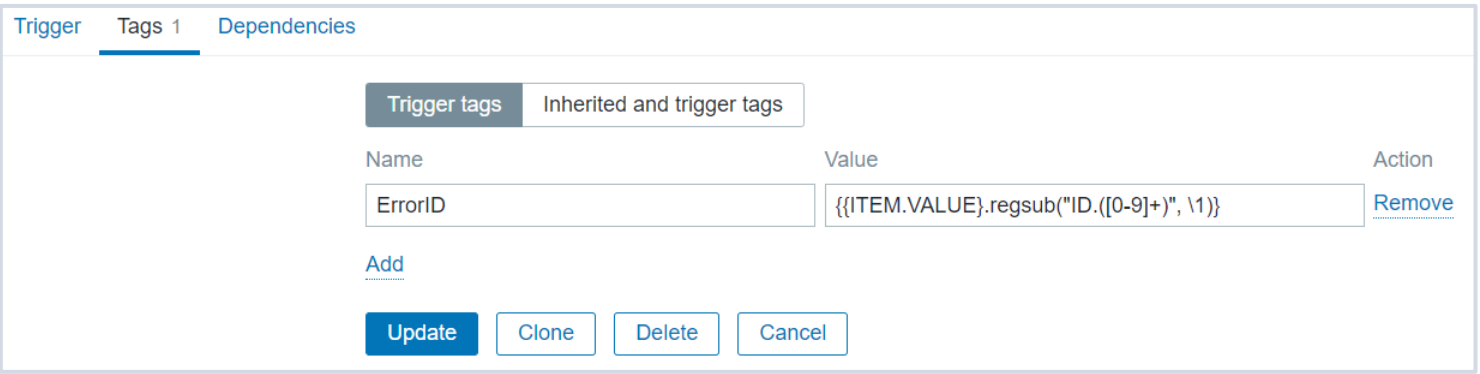

Would allow us to extract error ID from a log line:

Error ID:123 encountered

To create a problem that would be informative and possible to correlate:

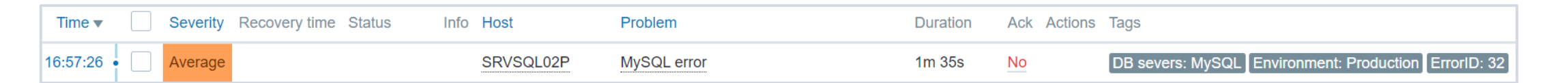

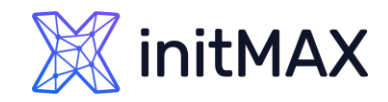

Global event correlation allows to reach out over all metrics monitored by Zabbix and create correlations

Resolves problems reported by one trigger with completely different trigger

- **Problems matching correlation rules are closed** automatically
- **Events are still generated, but actions are not executed**

Focus on root causes of a problem by saving yourself from repetitive notifications

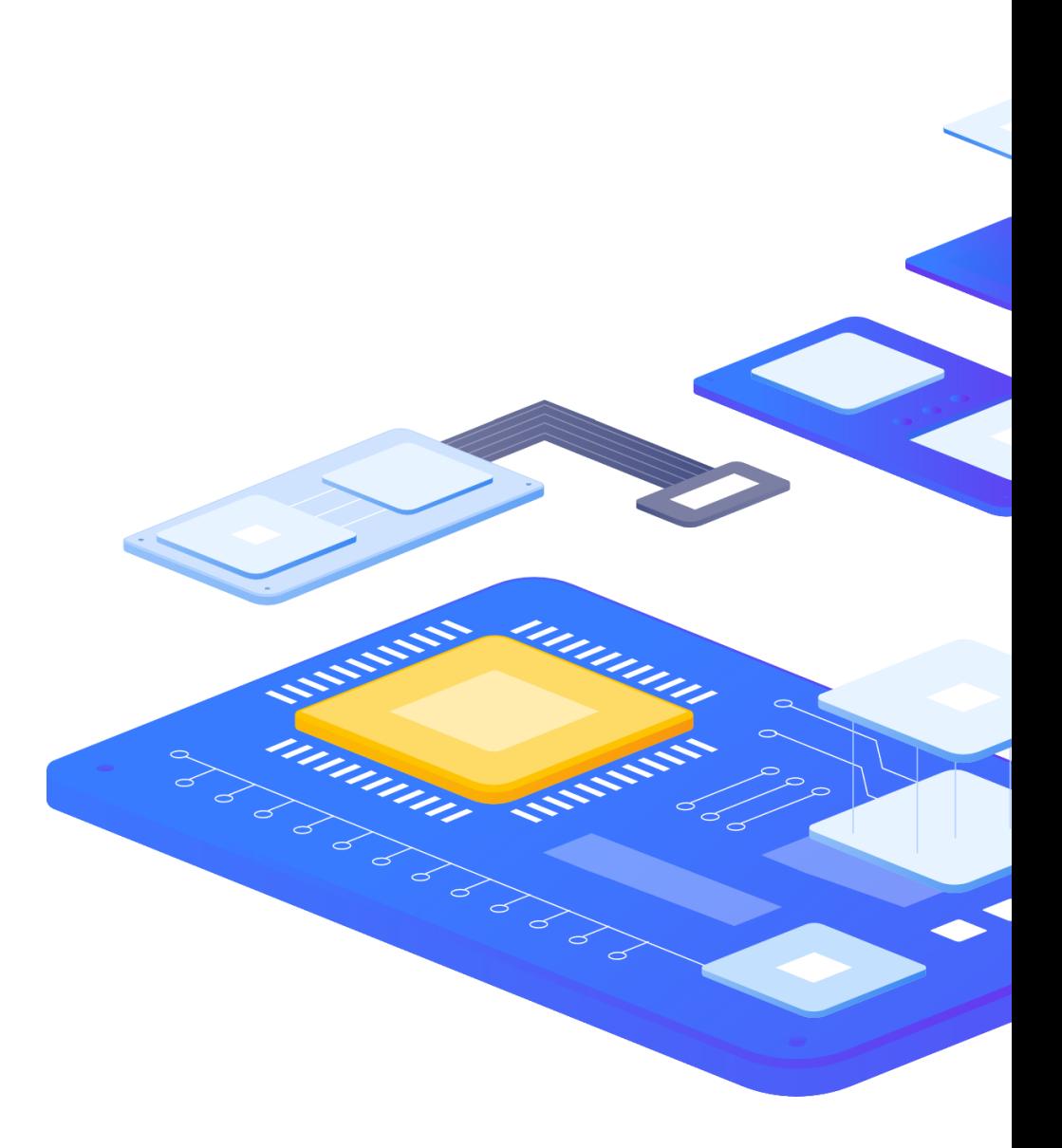

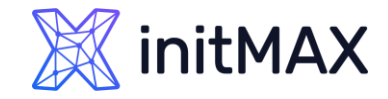

Configuring global correlation rules is available to Zabbix Super Admins only

- **D** Open Configuration > Event correlation to configure global event correlation rules
- Define conditions for the correlation rule

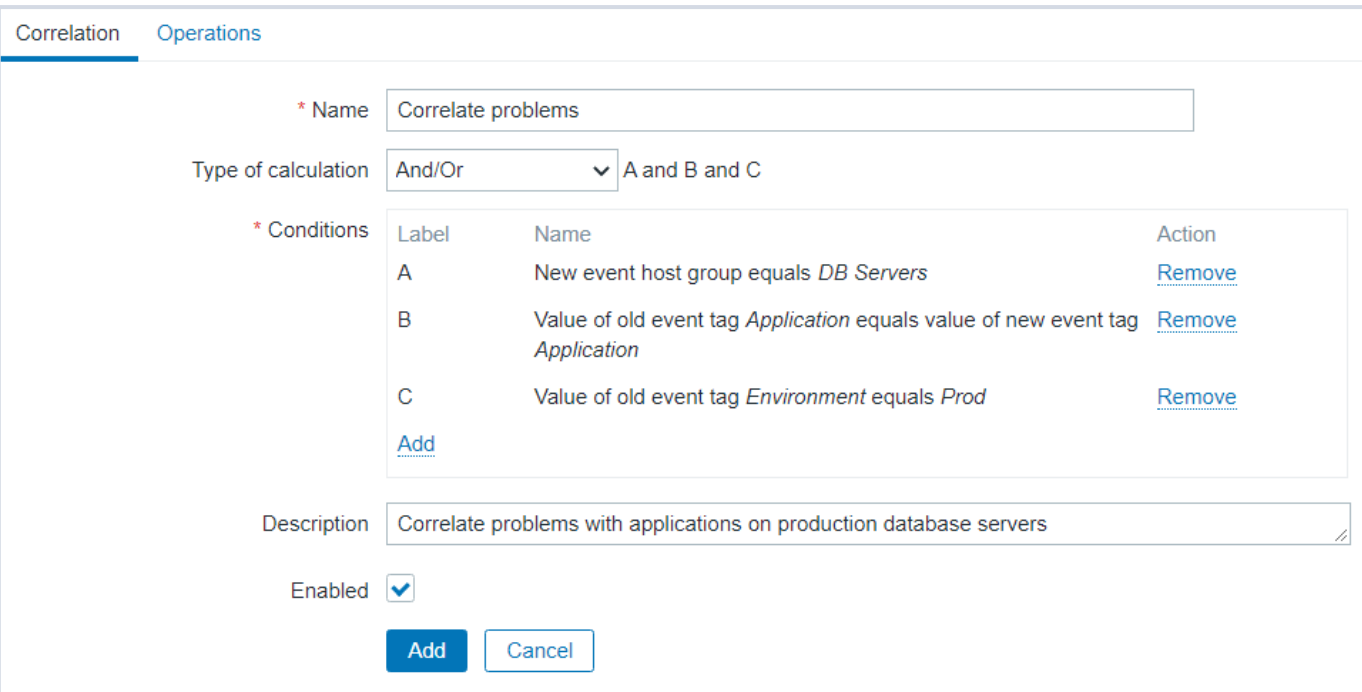

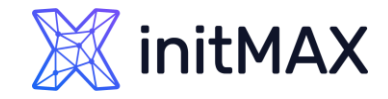

Operations define what to do in case of a match:

- **Close old events close old events when a new event happens**
- **Close new event close new event immediately when it happens**

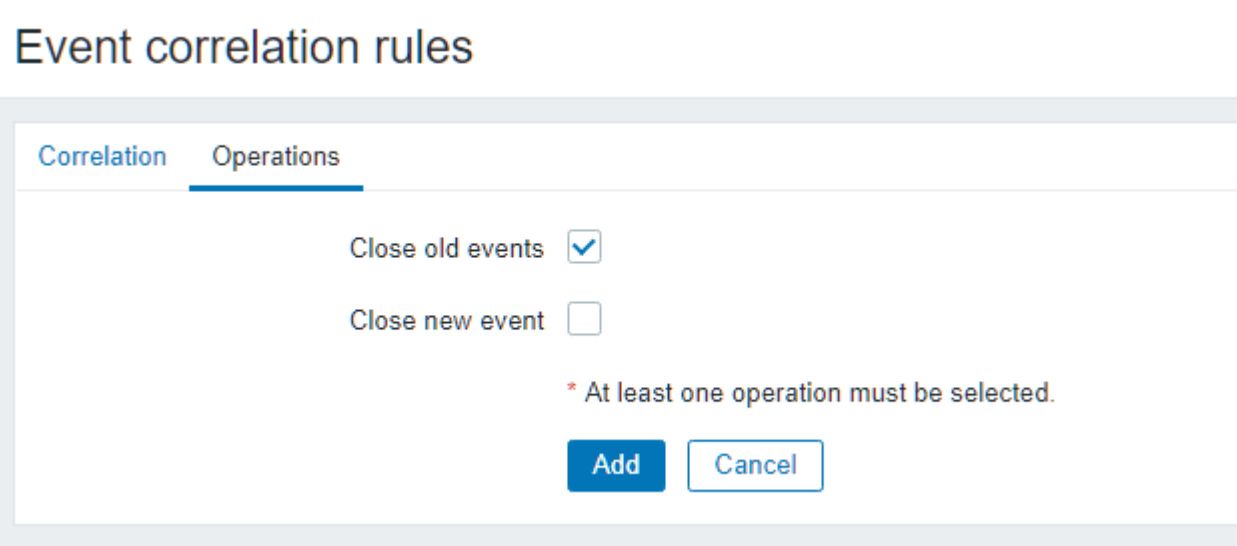

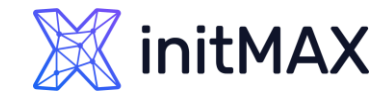

Global event correlation must be configured very carefully:

- Always set a unique tag for the new event that is paired with old events
- It can close all existing problems in the worst case
- Use a condition based on the old event when using the "Close old event" operation
- ▶ Keep the number of correlation rules limited to the ones you really need

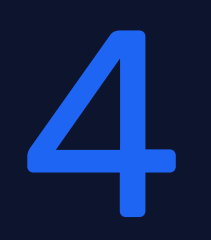

#### Demonstration

ummar

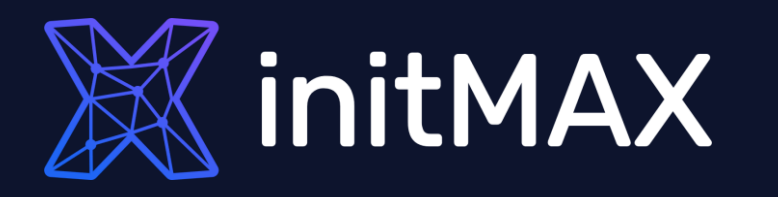

umman

#### Questions?

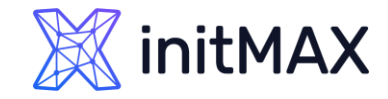

## The power of tags CONTACT US:

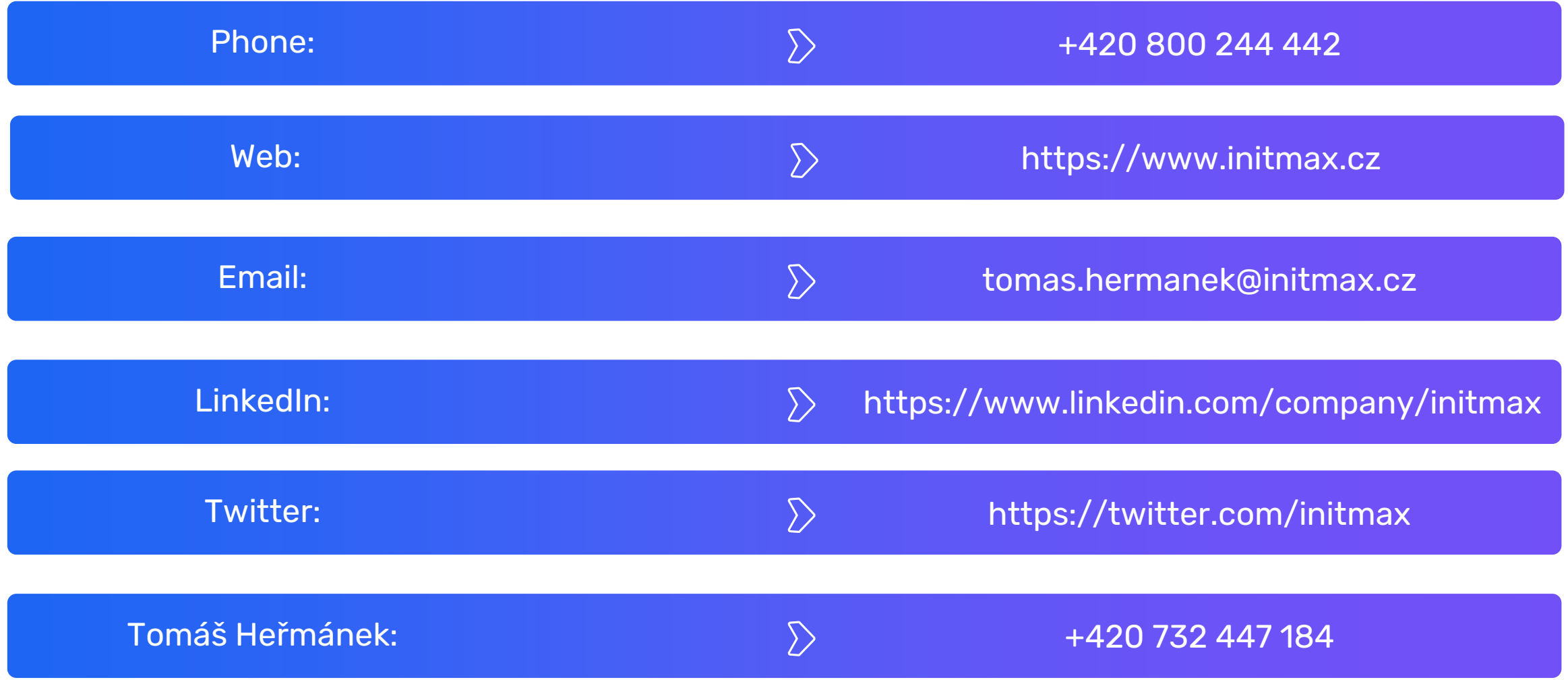